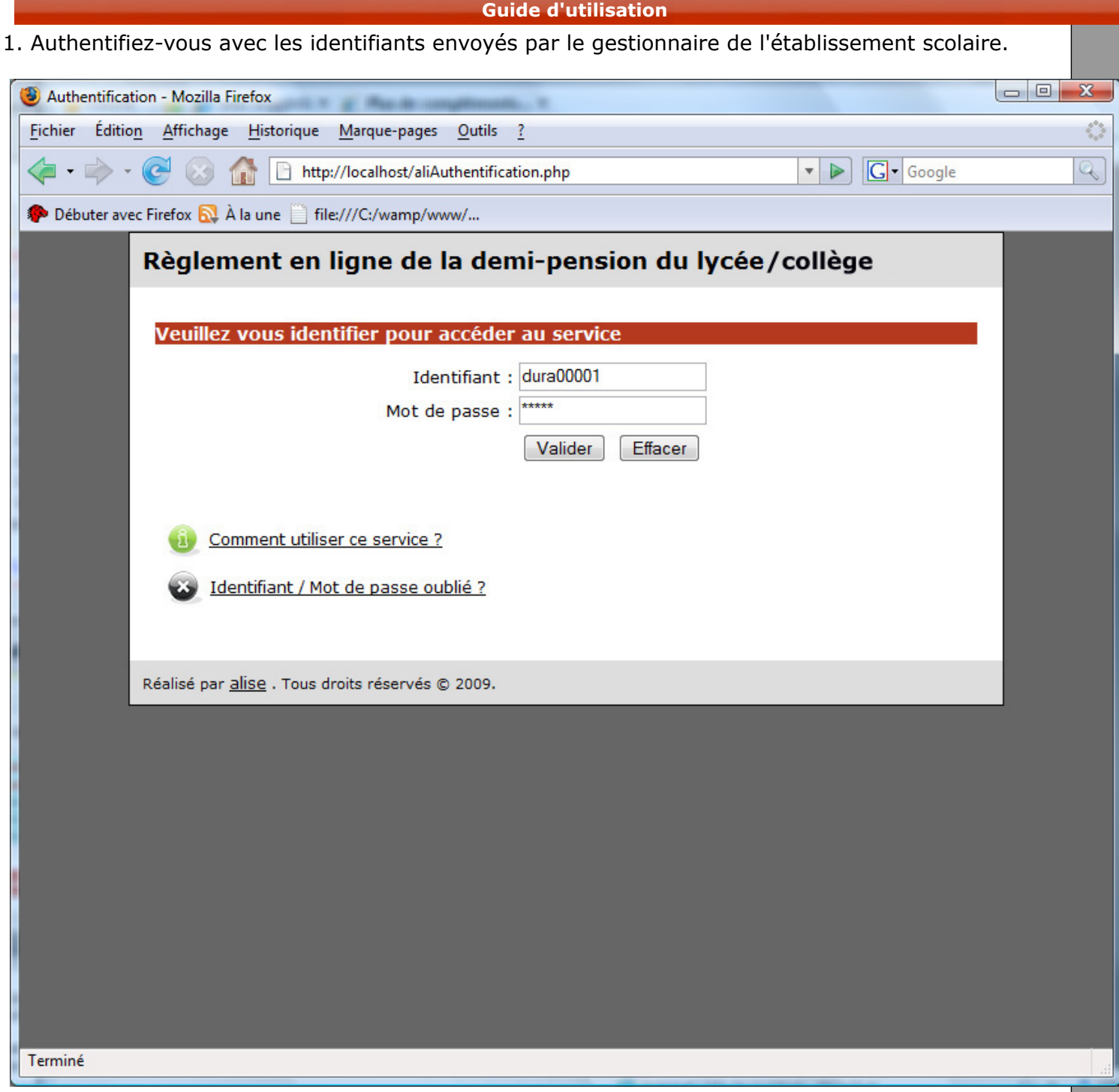

2. En cas d'erreur, recommencer la saisie, ou utiliser le formulaire d'oubli de mot de passe.

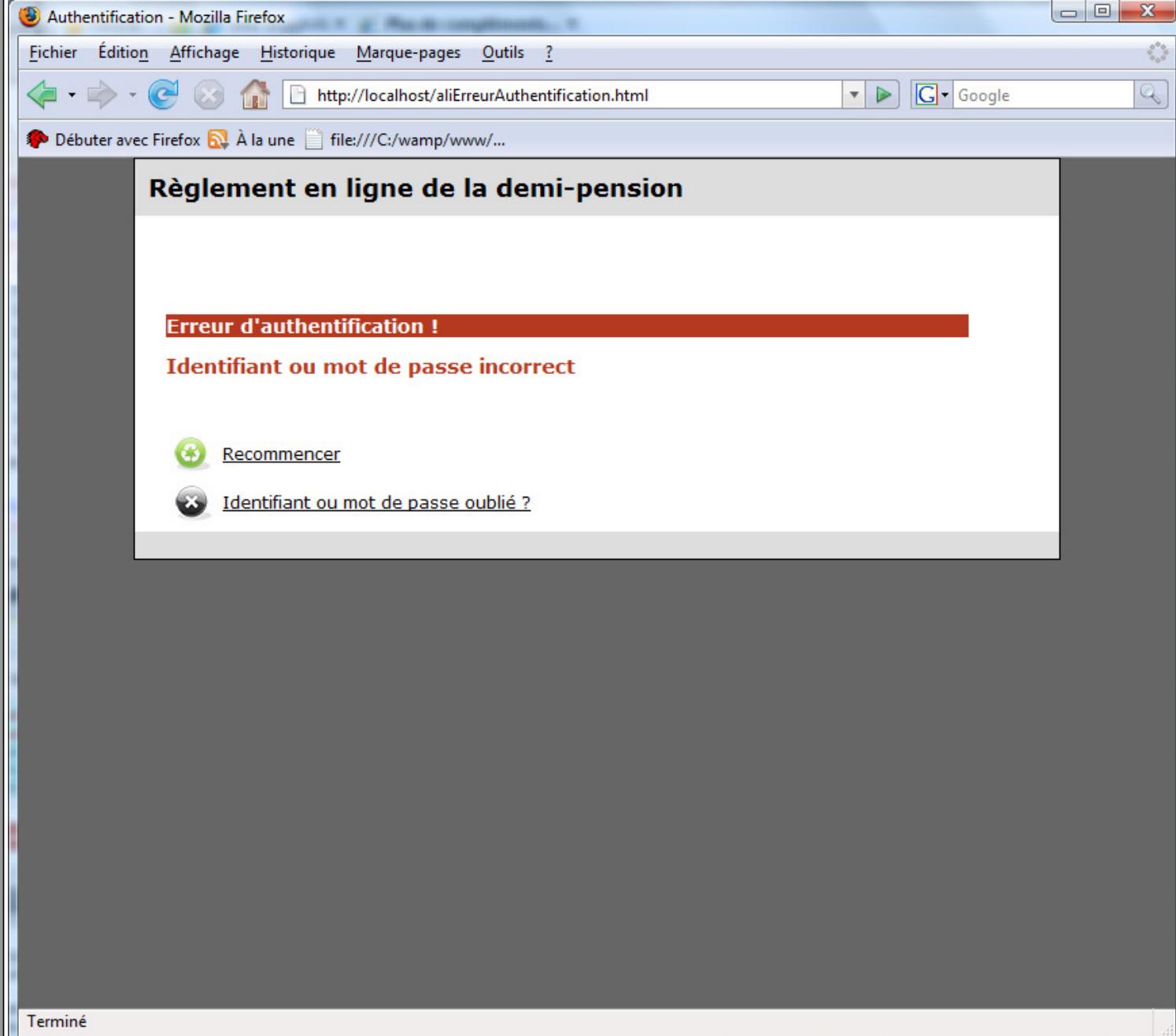

3. Ci-dessous le menu principal de l'application. Vos coordonnées sont affichées en haut à gauche, il est possible de les actualiser en cliquant sur « MODIFIER MES COORDONNEES ». Cliquer sur « CREDITER UN COMPTE » pour réaliser un paiement. L'historique des paiements et des connexions est accessible via « CONSULTER MON HISTORIQUE »

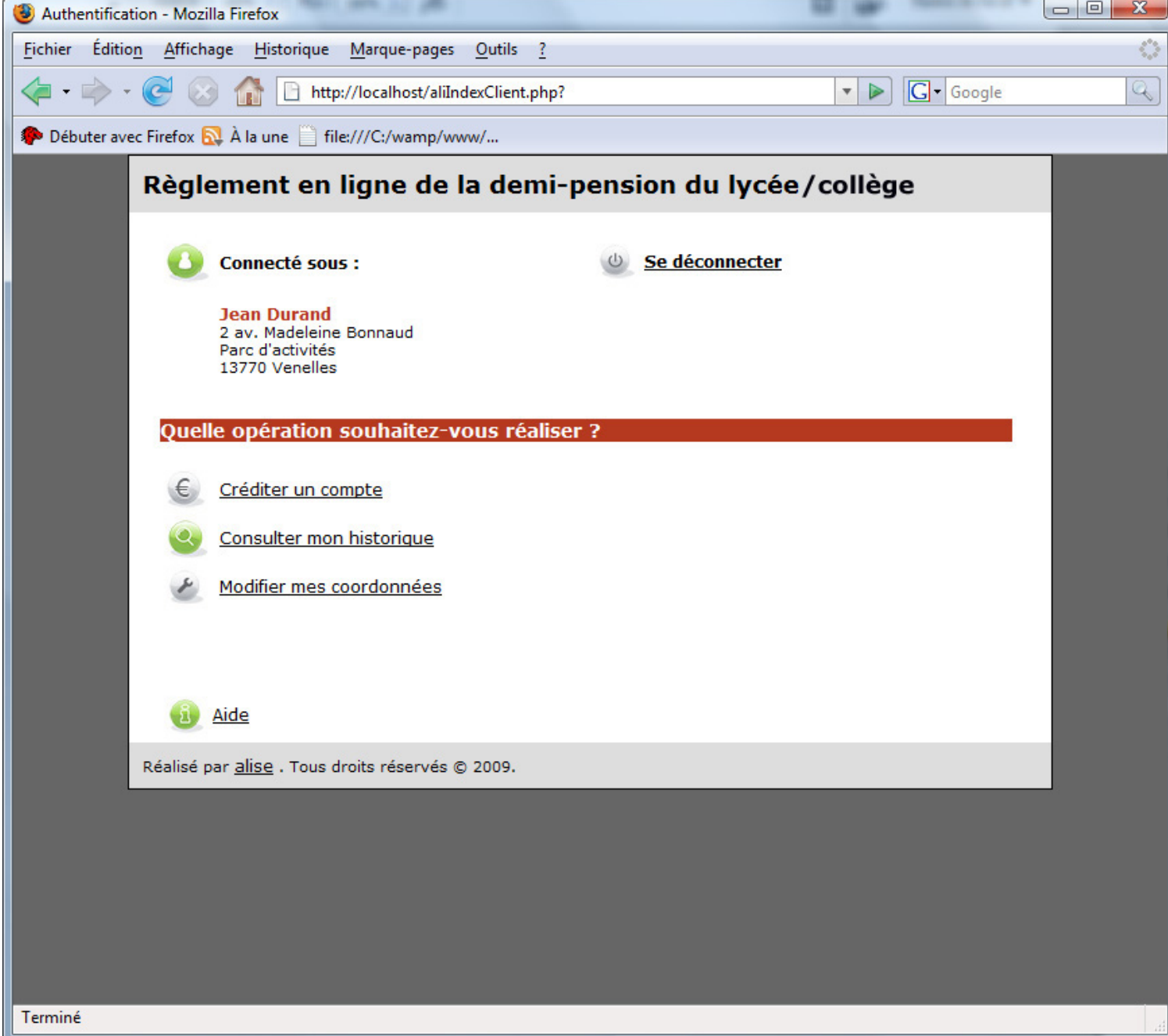

4. Le formulaire de saisie suivant vous permet de choisir le type de règlement, c'est-àdire une recharge de compte (paiement d'avance) ou un règlement de créance (forfait de demi-pension)

Sélectionner dans le menu déroulant le compte concerné par le paiement ; saisir le montant de la transaction ; vérifier votre adresse de courriel ; et renseigner, si besoin, une zone de commentaires à l'attention du gestionnaire.

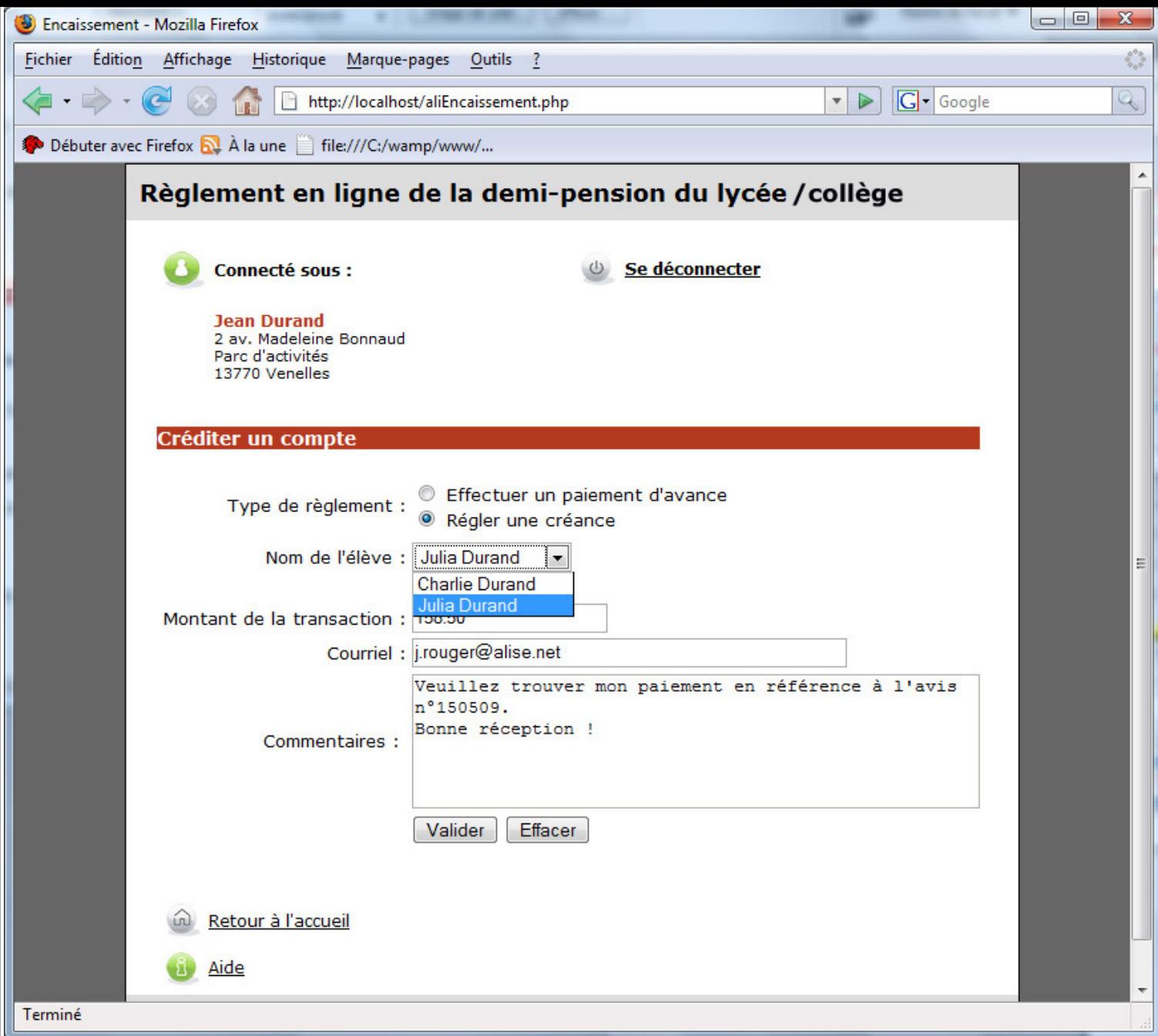

5. Après avoir validé ce formulaire, le récapitulatif du paiement s'affiche (voir ci-dessous). Vous pouvez revenir sur les données saisies en cliquant sur « Modifier les informations ». Imprimer ce récapitulatif, puis cliquer sur le moyen de paiement de votre choix pour valider la transaction..

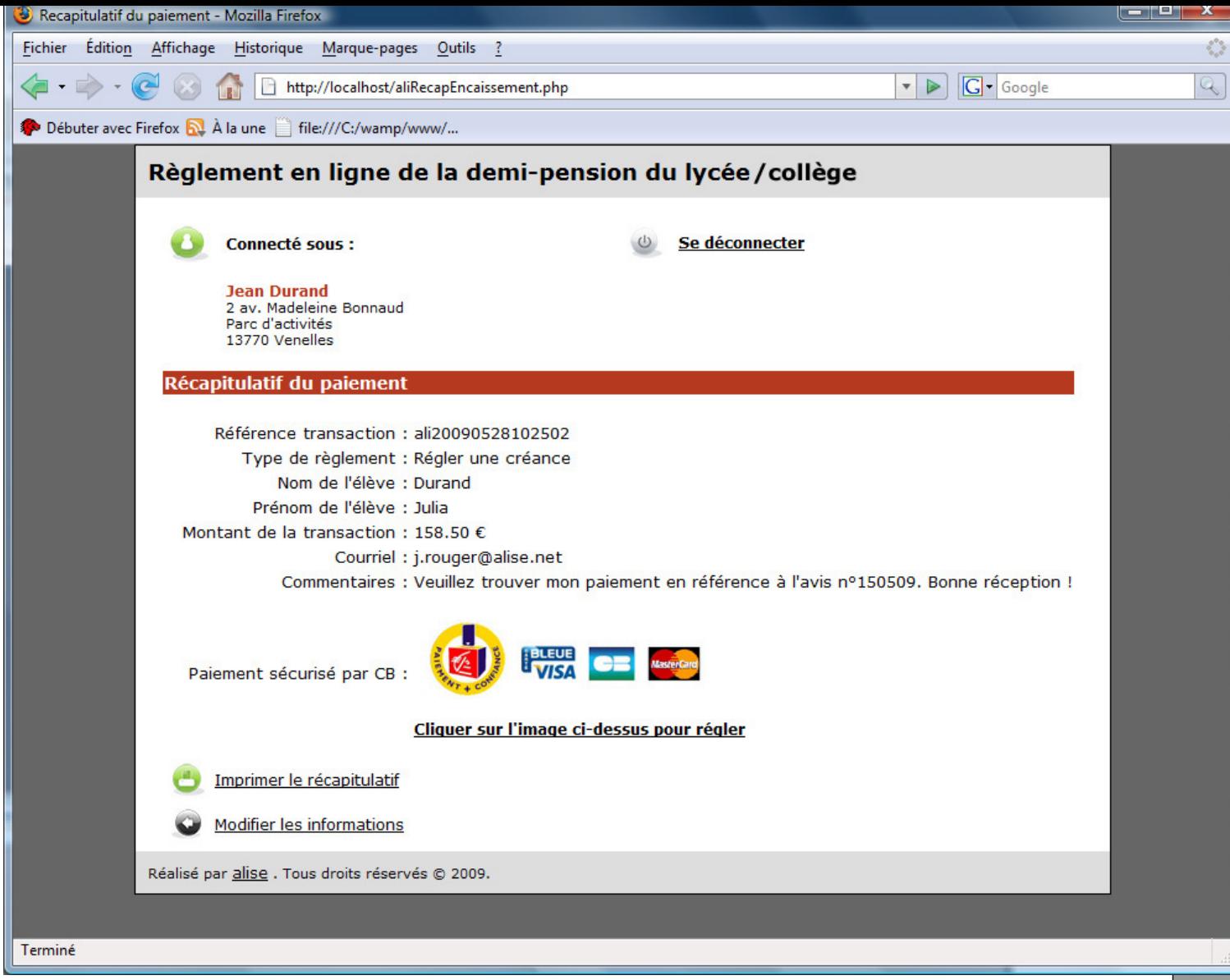

6. Vous êtes ensuite redirigés vers le serveur sécurisé de l'organisme bancaire « SP Plus » afin d'y saisir votre numéro de carte bancaire, la date d'expiration, et les 3 derniers chiffres au dos de votre carte. Le paiement est validé après authentification de votre carte, et un courriel de confirmation vous est envoyé, ainsi qu'au gestionnaire de l'établissement scolaire.

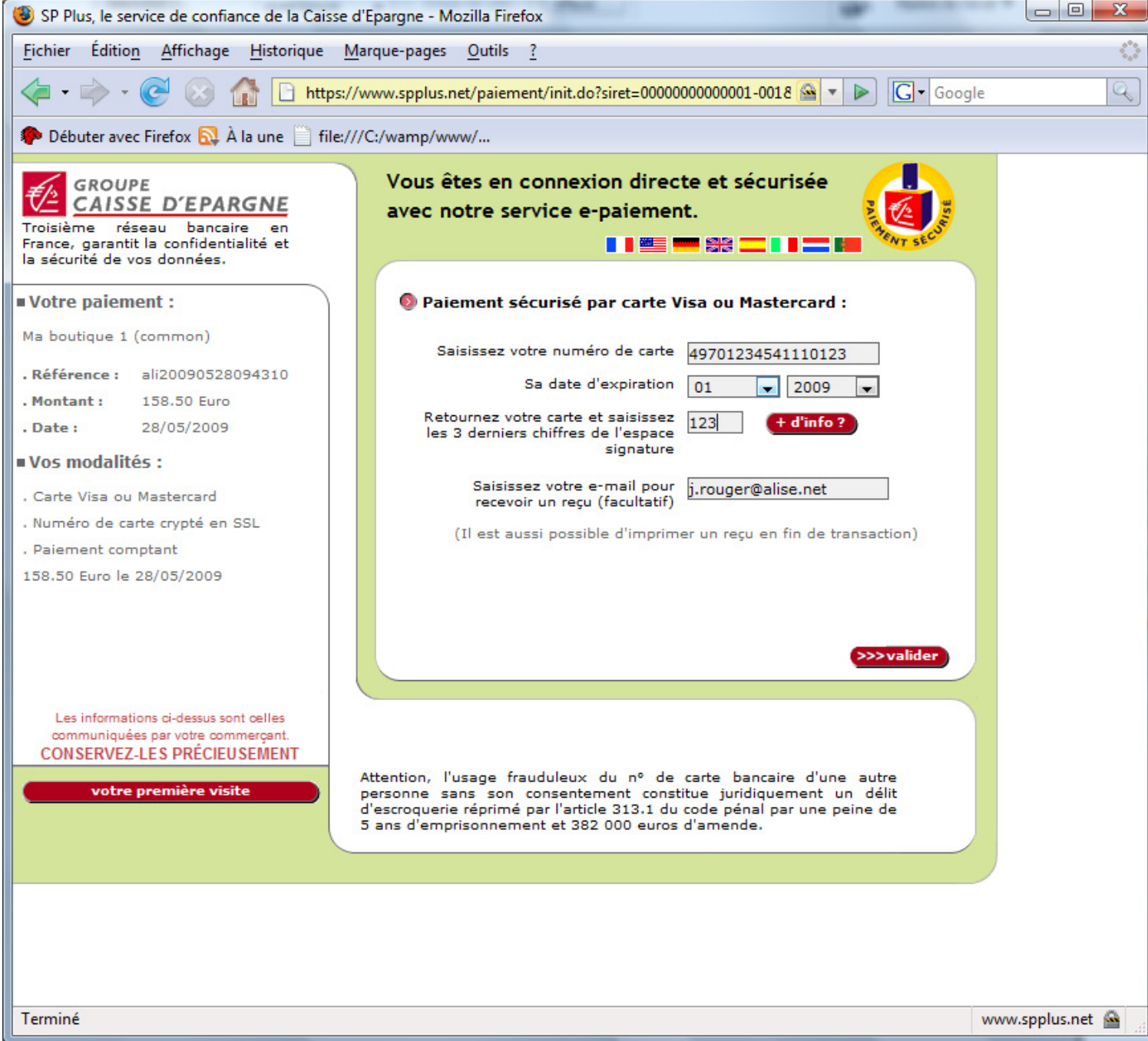

7. Il est possible de consulter l'historique des paiements à partir du menu général de votre espace personnel.

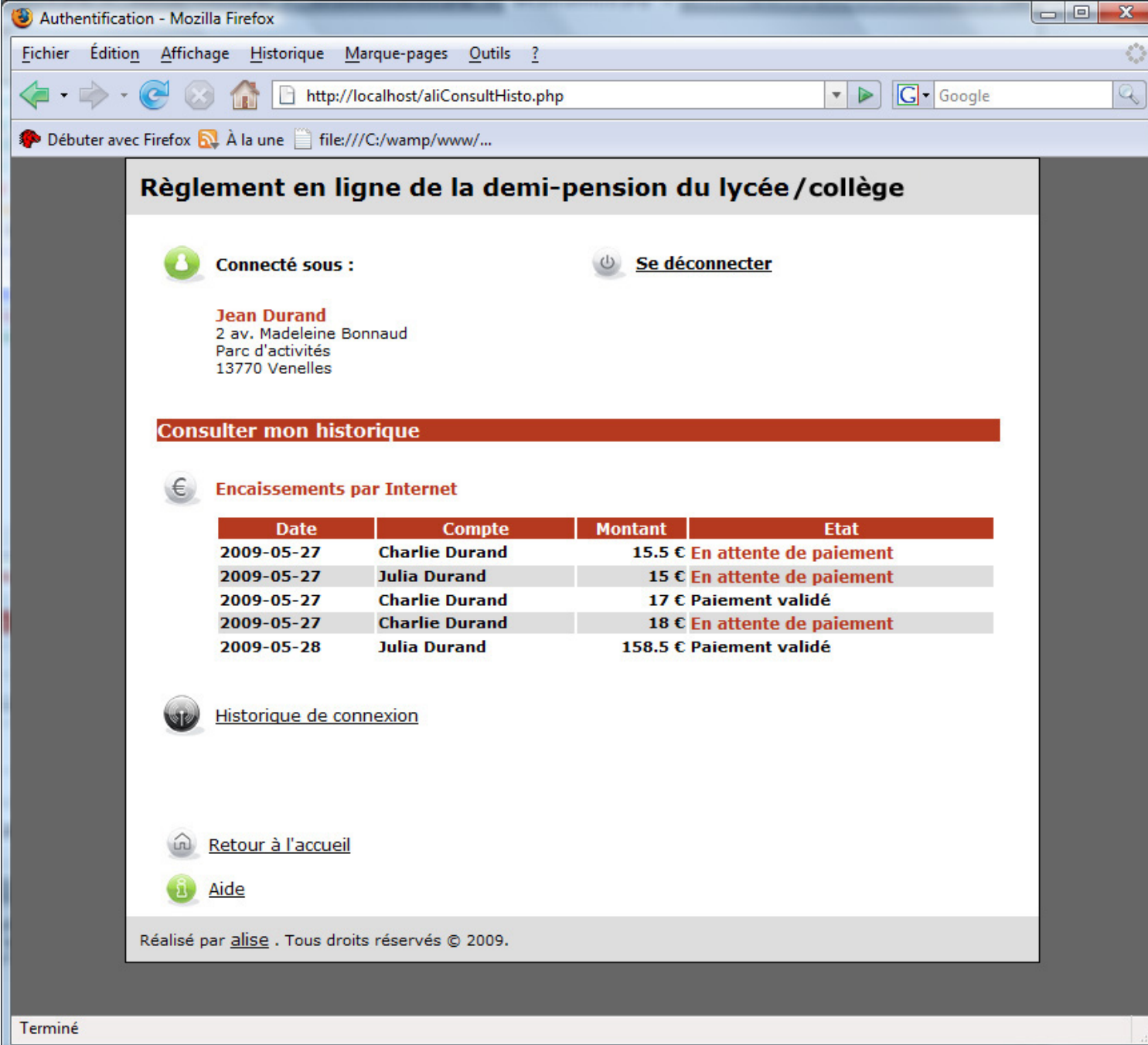

## **Questions fréquentes**

Quel est l'intérêt du paiement par Internet ?

Vous utilisez un moyen moderne et sûr de paiement, et vous bénéficiez d'un meilleur suivi des transactions financières.

Vous êtes également assurés que l'élève ne perdra pas en route le chèque de la demi-pension du trimestre.

Comment s'abonner au service ?

Le responsable légal de chaque compte reçoit par courrier, ou par email, un avis lui indiquant l'adresse internet du site, son identifiant unique et le mot de passe par défaut pour accéder à son espace personnel. Aucun abonnement n'est nécessaire, il pourra créditer son propre compte s'il est commensal, ou le compte des élèves dont il est le responsable principal.

La seule condition est d'avoir une Carte Bancaire en cours de validité.

L'organisme SP-Plus accepte la Carte Bleue, la Carte Visa et la carte Eurocard Mastercard.

Est-ce que le paiement par Internet est sûr ?

Oui, les informations concernant le paiement sont cryptées et sécurisées selon le protocole SSL 128bits.

Les données relatives à la carte bancaire ne sont, à aucun moment, visibles par l'établissement, conformément à la réglementation.

## Que faire en cas d'oubli des identifiants d'accès ?

Un formulaire de contact permet de retourner automatiquement l'identifiant et le mot de passe à l'adresse email du responsable.

## ❸ **[Retour à l'authentification](https://webparent.paiementdp.com/aliAuthentification.php)**